## Understanding Assessment

Finding Your CLOs in eLumen

August 2023

# eLumen:

**Connecting What's Possible** 

Written By

OFFICE OF PLANNING, RESEARCH, INNOVATION, & INSTITUTIONAL EFFECTIVENESS

### Finding CLOs in eLumen

1. Access the [eLumen page](https://mjc.elumenapp.com/elumen/Controller?actionClass=loginAction&processType=login&page=login%2Flogin.jsp) and sign through single sign-on

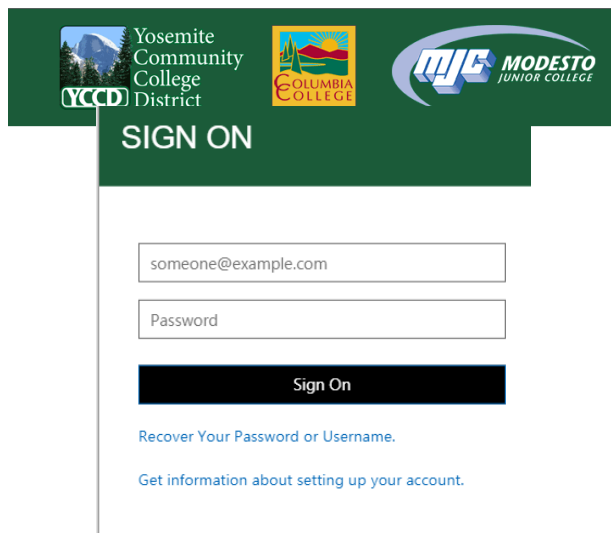

2. Click on the **"SLOs & Assessments"** tab

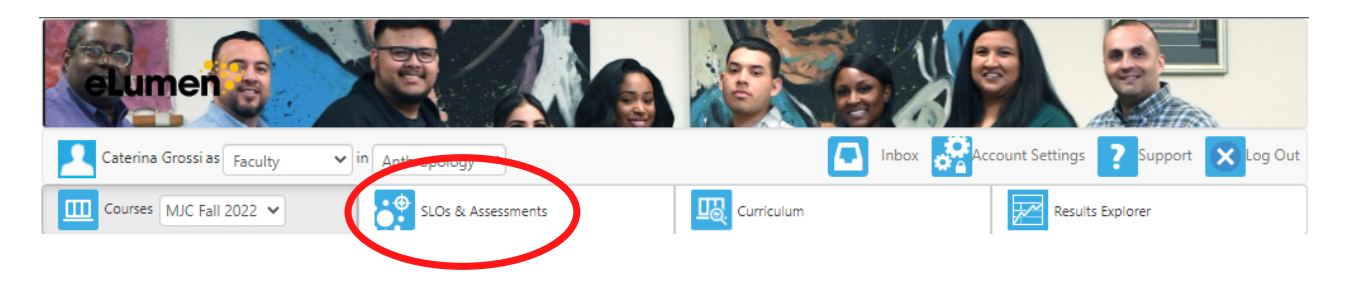

#### 3. Observe that the default sub-tab is **"SLOs"**

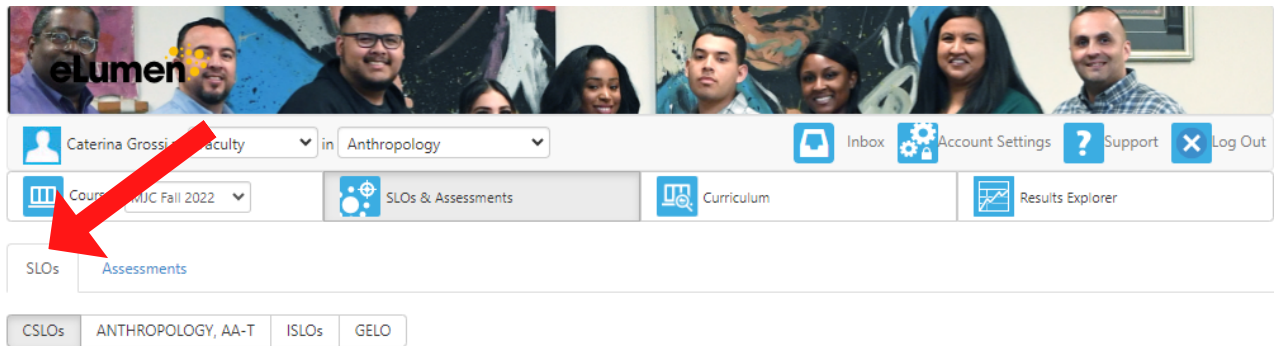

4. Scroll down to see the CLOs of the course(s) you are teaching.

#### **ANTHR107 - Forensic Anthropology Introduction**

Active between 05/04/2020 and 08/28/2023

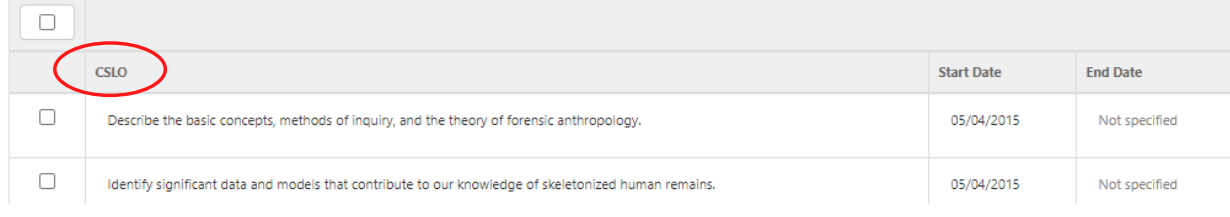

If your CLOs are missing from eLumen, please alert your Department Assessment Coordinator.

#### *Questions? Need assistance?*

Email us at mjcinstitutionaleffectiveness@yosemite.edu